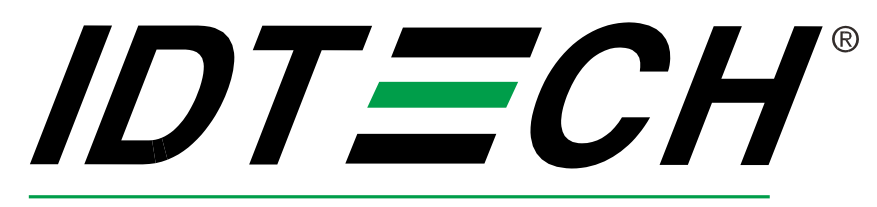

#### Value through Innovation

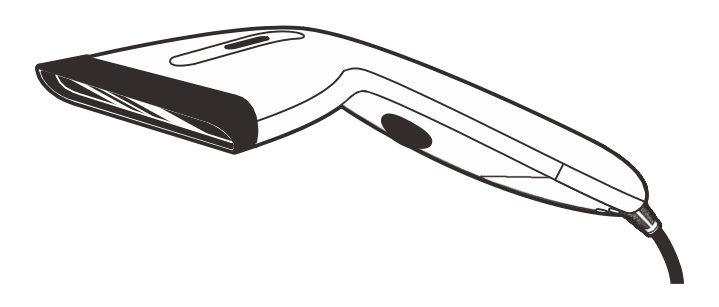

### **Release Notes**

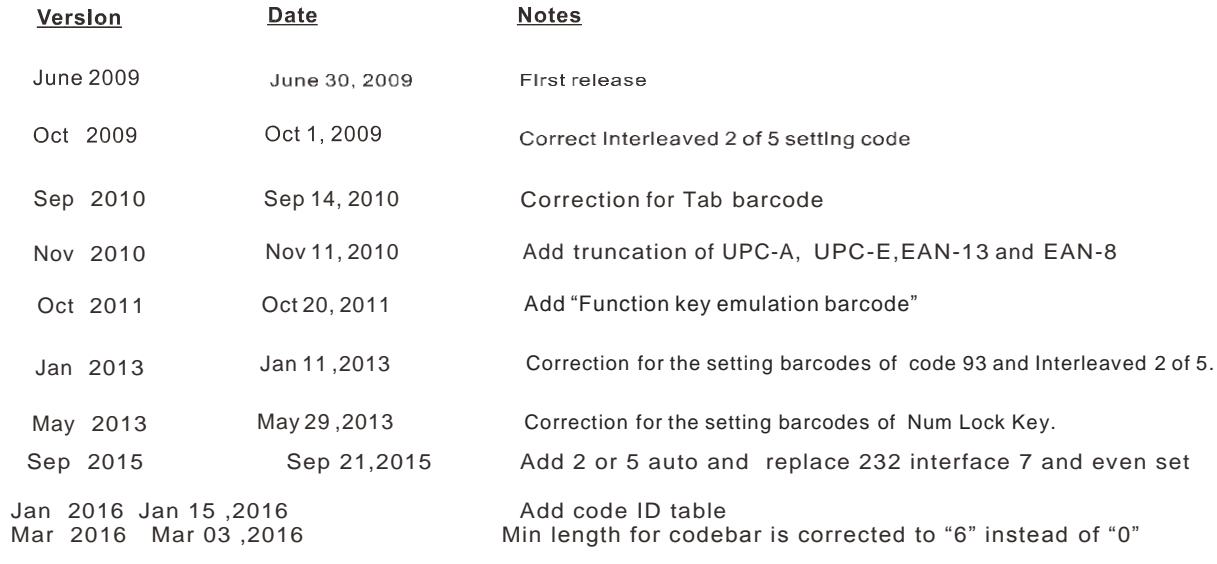

#### **Factory Defaults Setting**

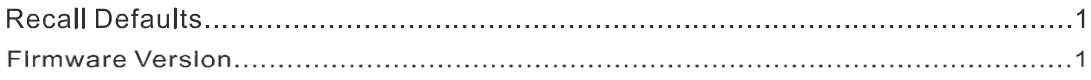

#### **Scanner Operation**

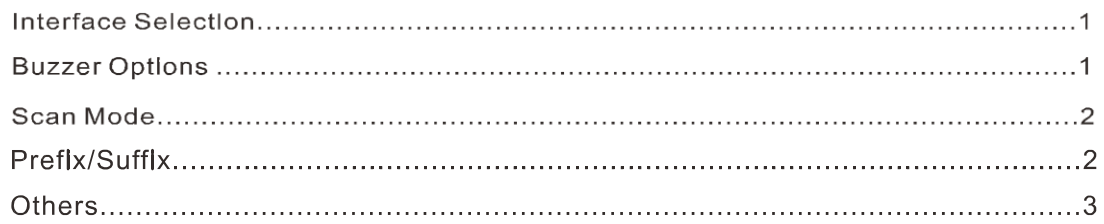

#### **Keyboard**

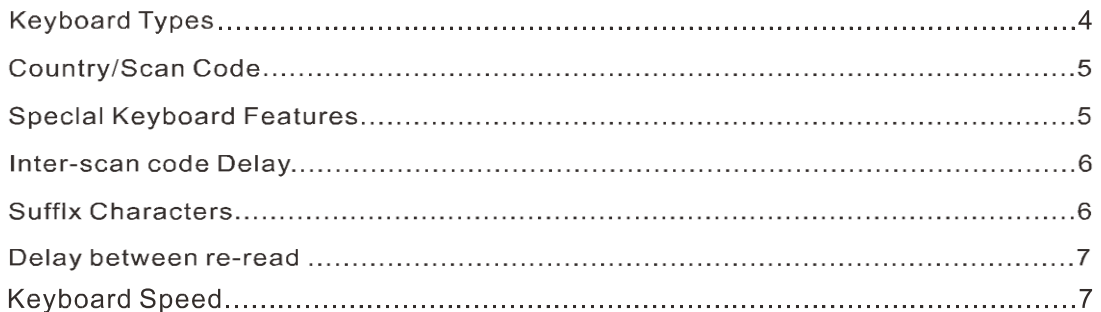

#### **RS 232**

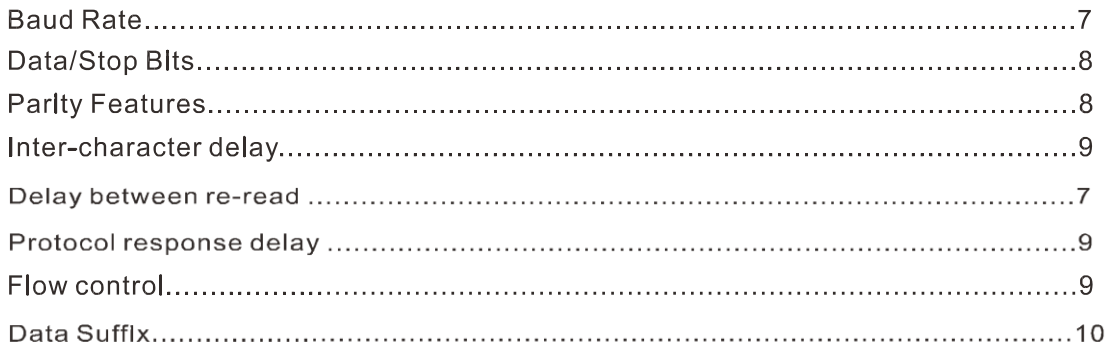

#### **Code Types and Decode Rules**

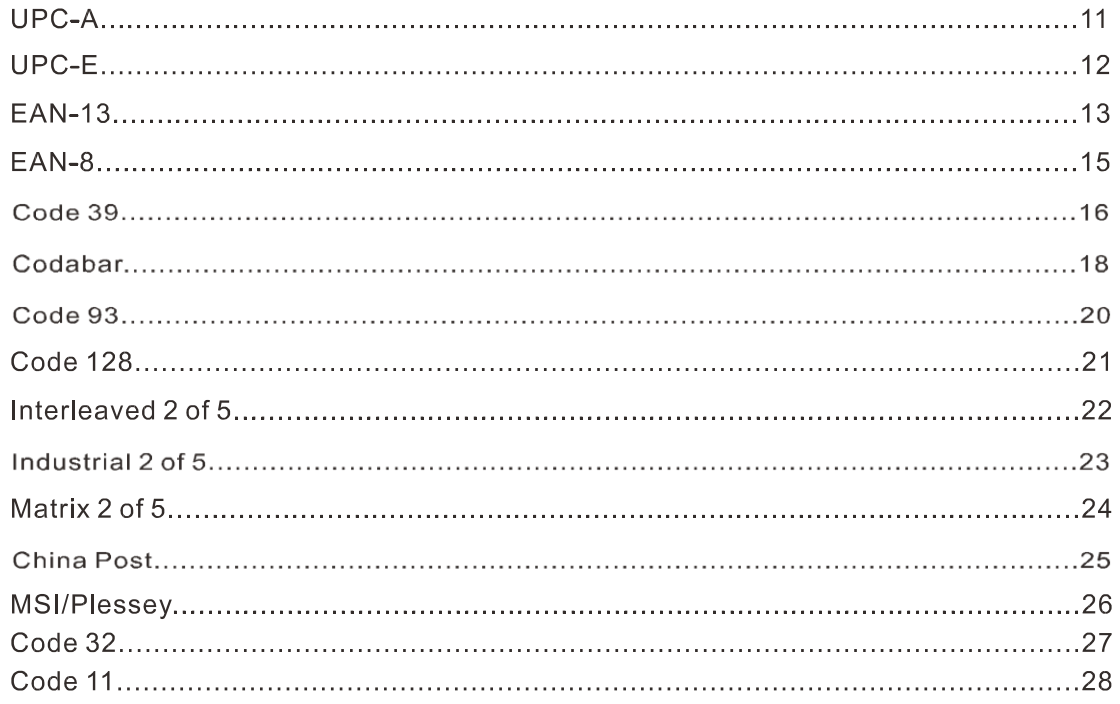

#### **Appendix**

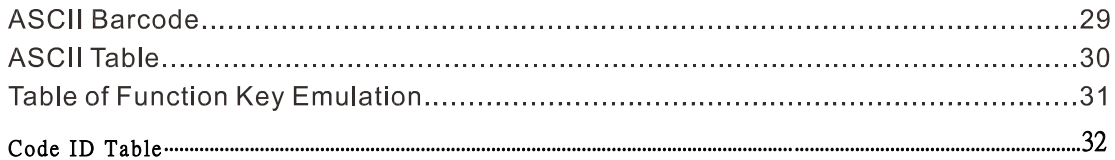

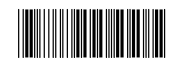

Start of Configuration

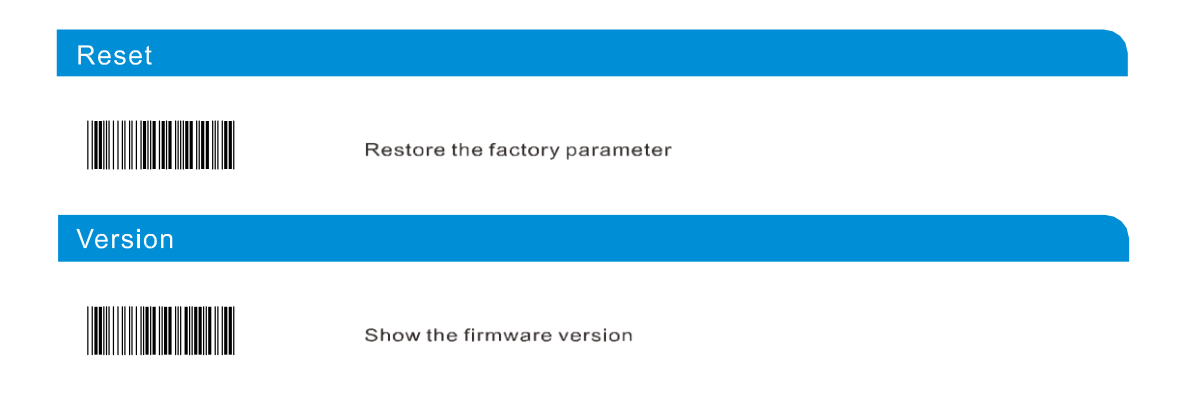

#### **Scanner Operation**

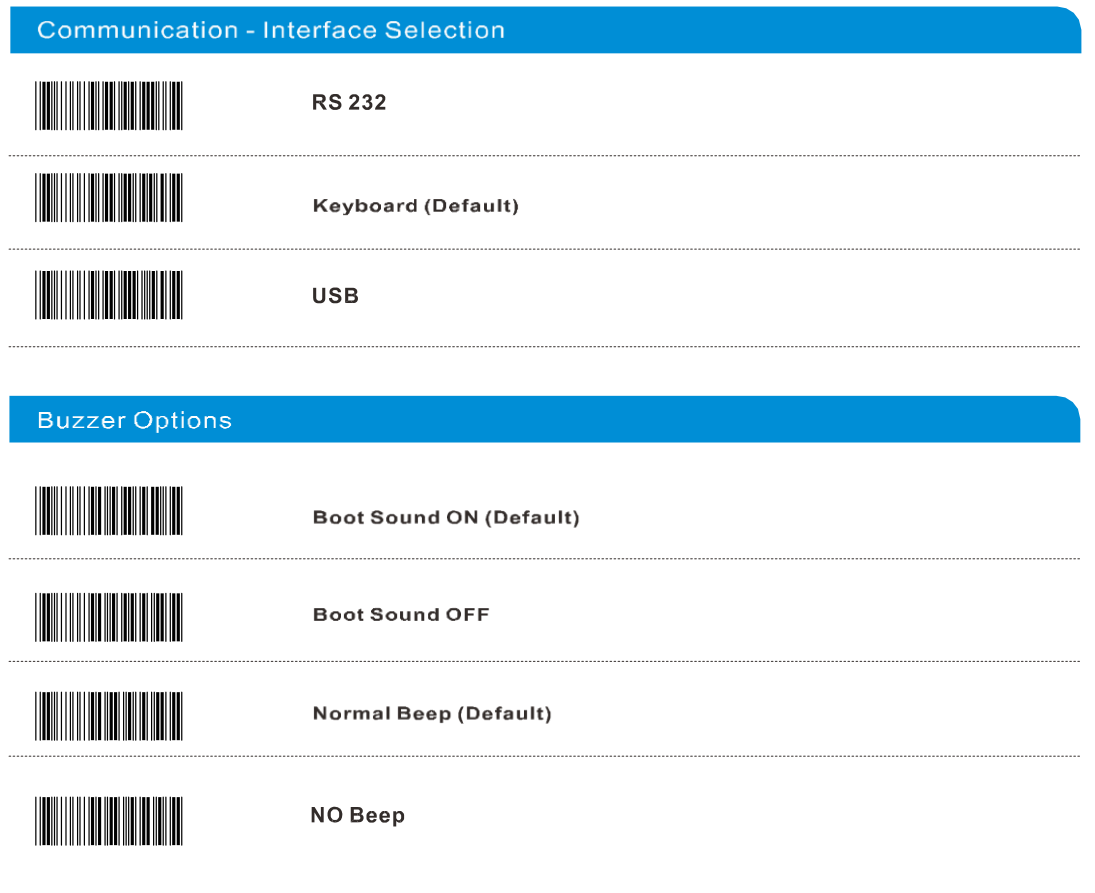

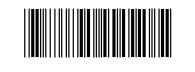

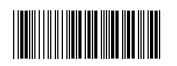

Start of Configuration

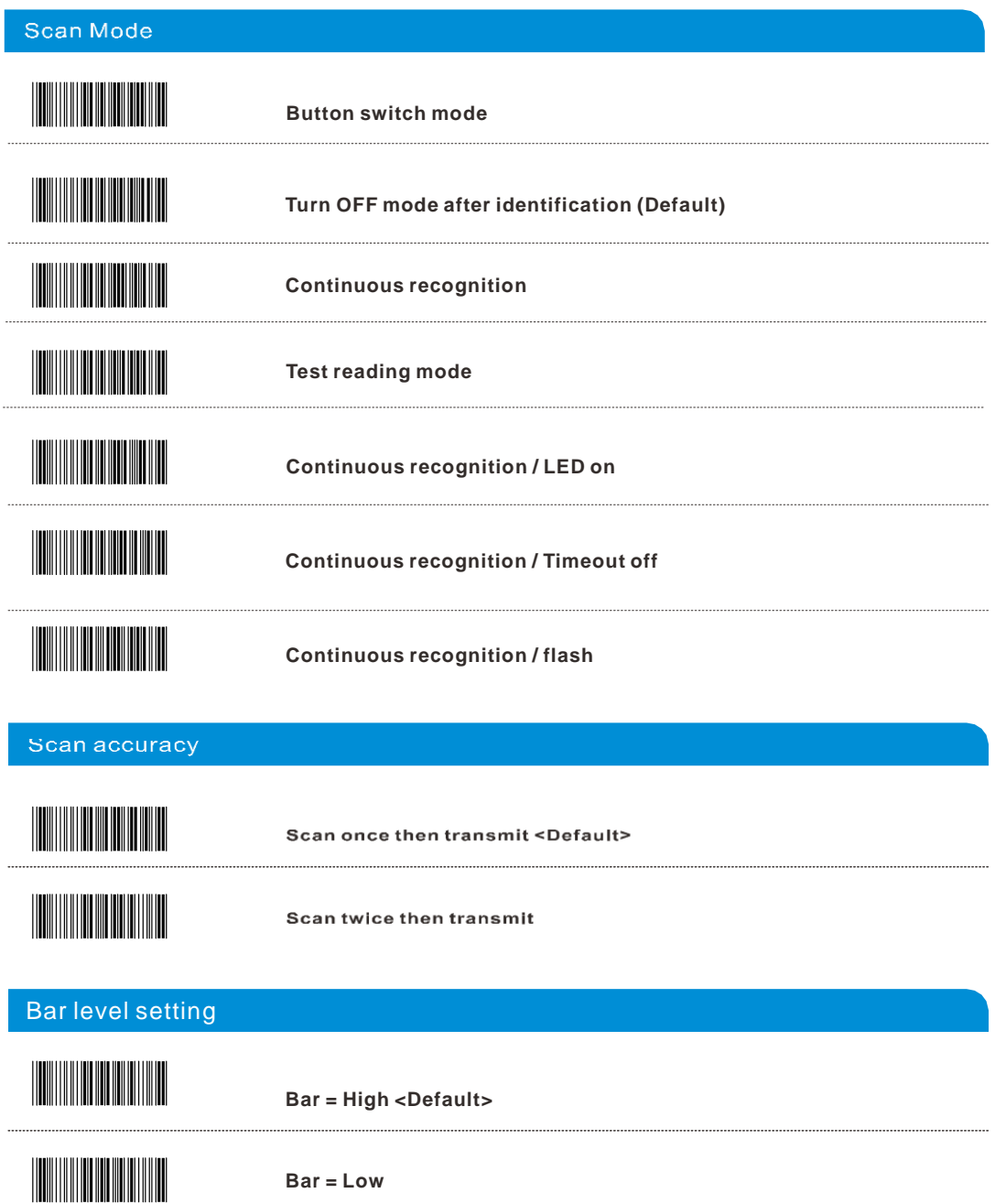

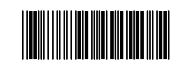

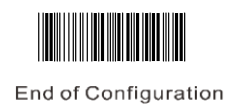

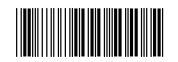

Start of Configuration

#### Prefix / Suffix

#### **Prefix /Suffix String**

A max. of 10 ASCII characters could be added before or after the bar code data. No action can be done if it is set to 0.

Format:

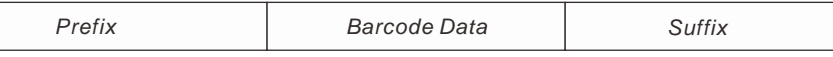

Instructions:

- 1.Read start of configuration
- 2.Read Set Prefix/Suffix label.
- 3.See table of ASCII code, find the desire characters by reading
- Decimal Digits on Appendix (ASCII table).
- 4.Read the "Validate" label to complete this setting. 5.Read End of configuration code.

**G1/G2 group of characters** Each group could add a max. of 10 ASCII characters. Characters can not be insert when it is set to 0.

Instructions:

- 1.Read start of configuration
- 2.Read G1/G2 insert character
- 3.Find the desire characters by reading Appendix (ASCII table). 4.Read G1/G2 insert character location
- 5.Scan the desire location on Appendix (ASCII table).
- 6.Read the "Validate" label to complete this setting.
- 7.Repeat the same steps for G2.
- 8.Read End of configuration code.

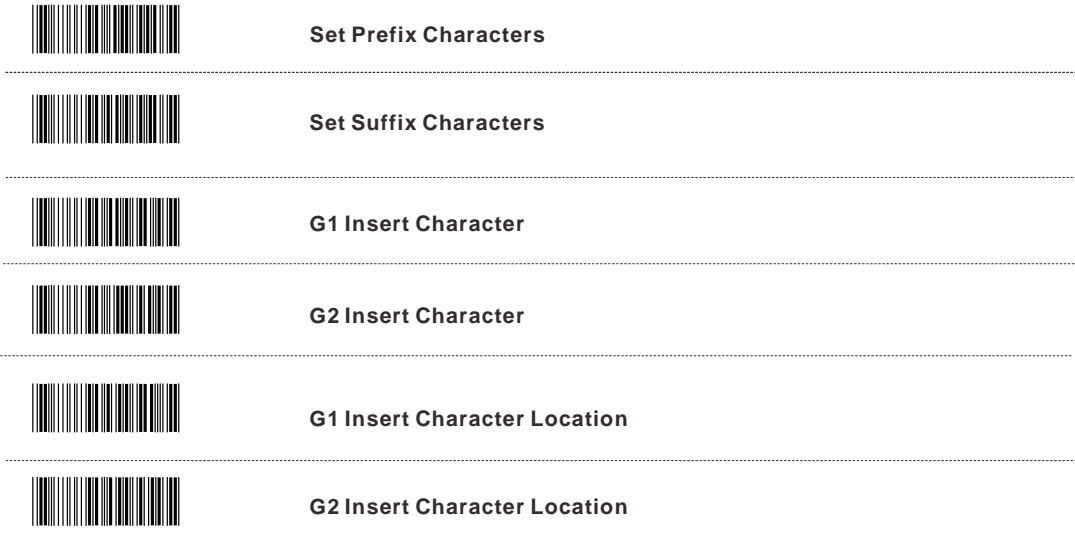

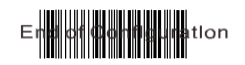

## **Scanner Options**

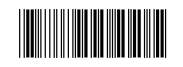

Start of Configuration

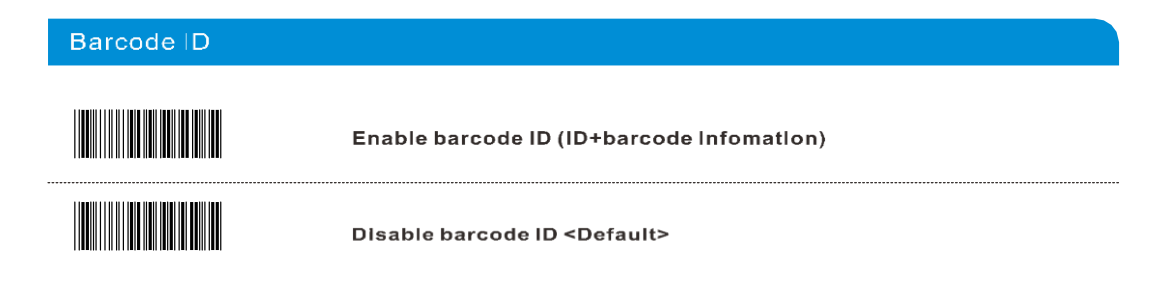

## Keyboard

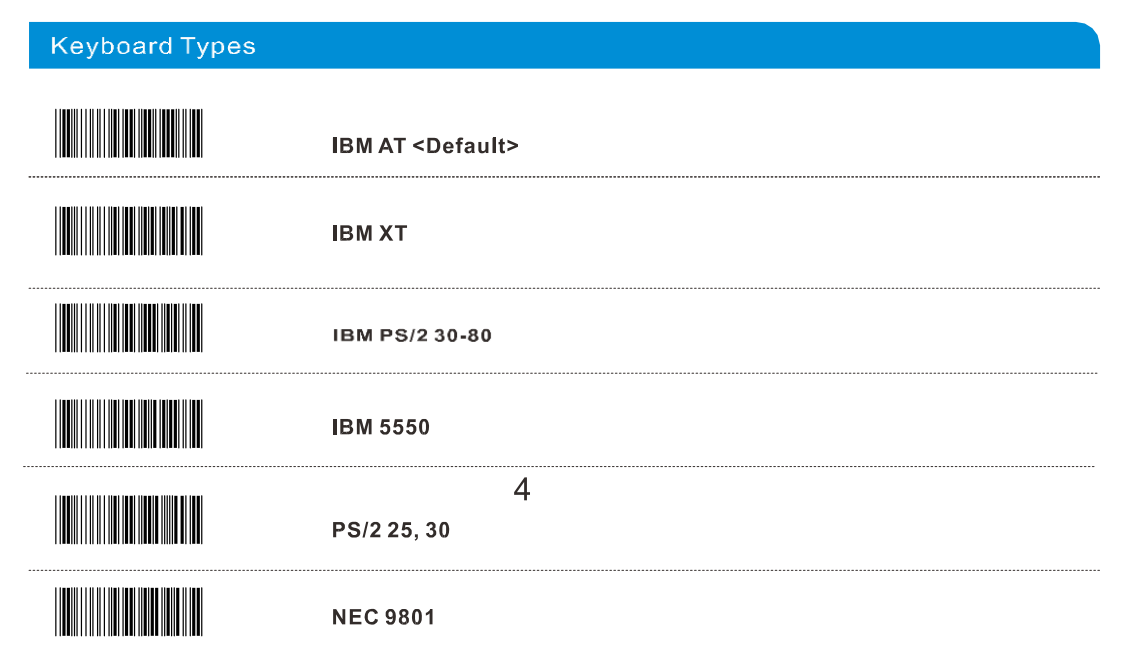

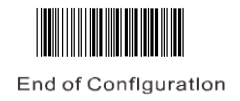

# **Keyboard**

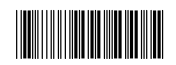

Start of Configuration

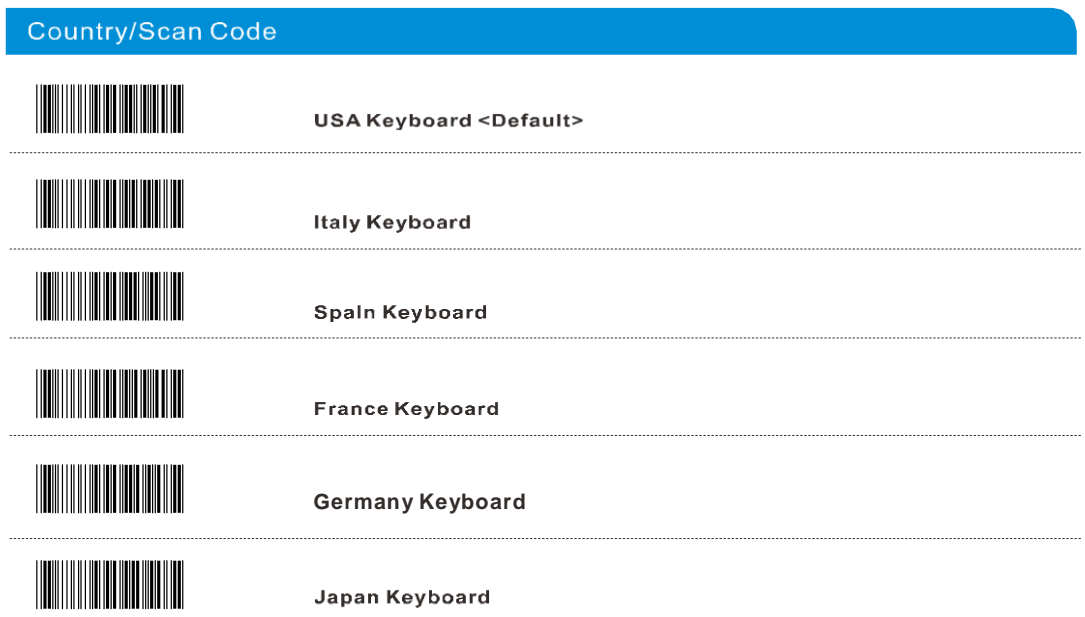

#### **Special Keyboard Features**

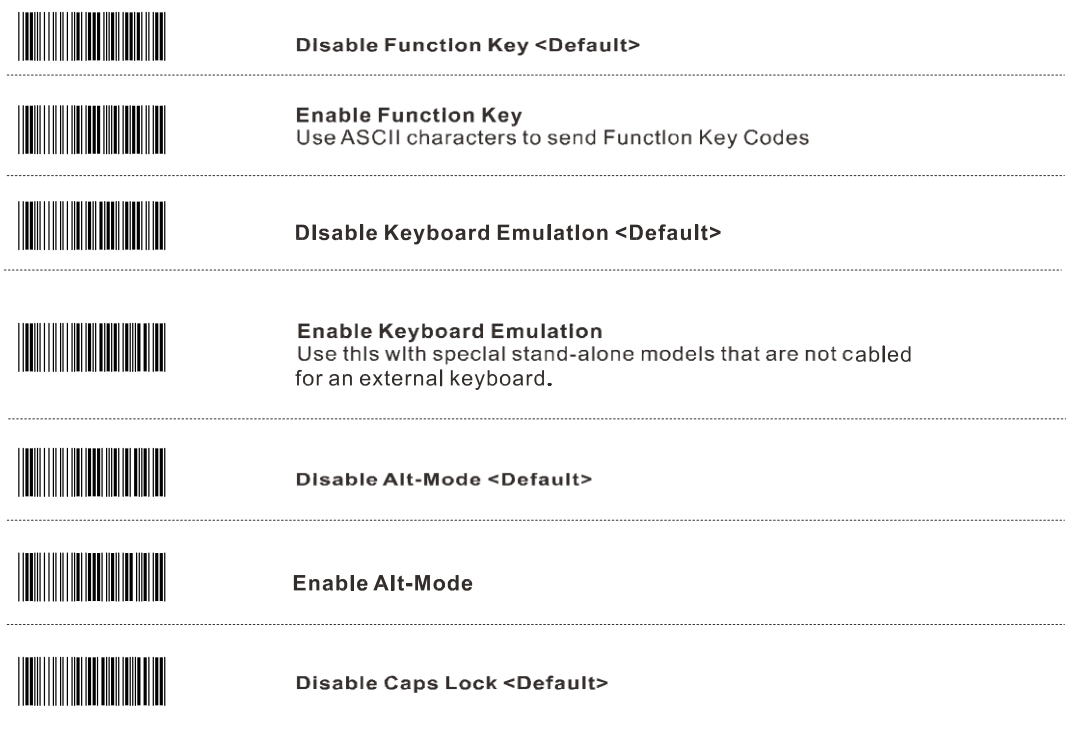

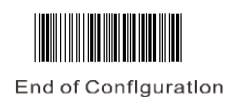

# **Keyboard**

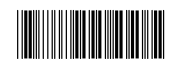

Start of Configuration

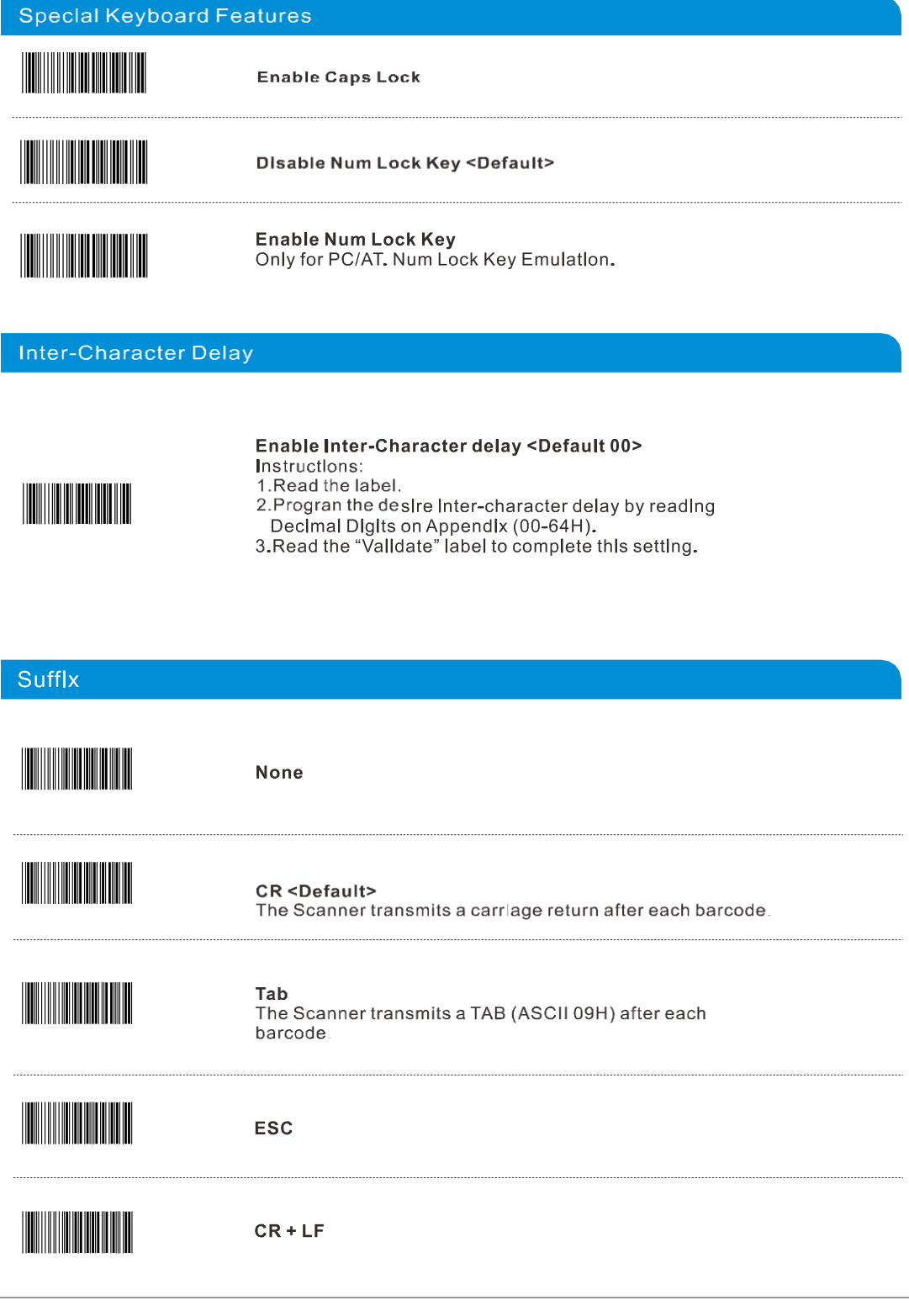

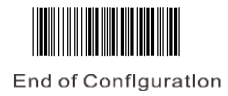

# **Keyboard**

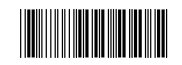

Start of Configuration

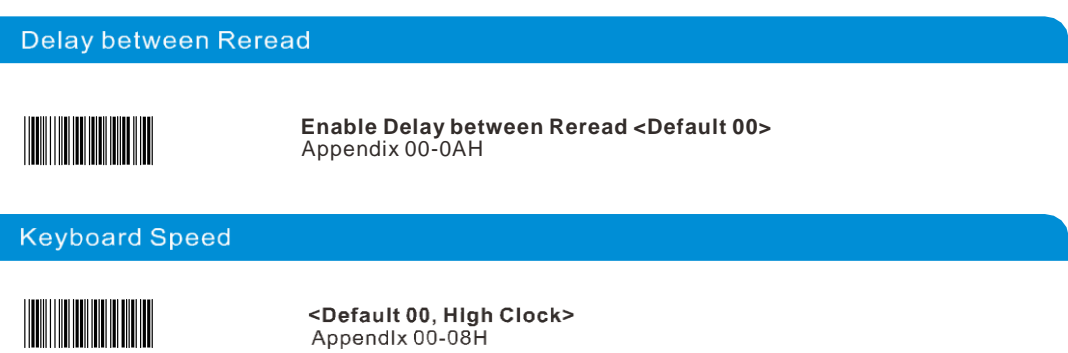

## **RS 232**

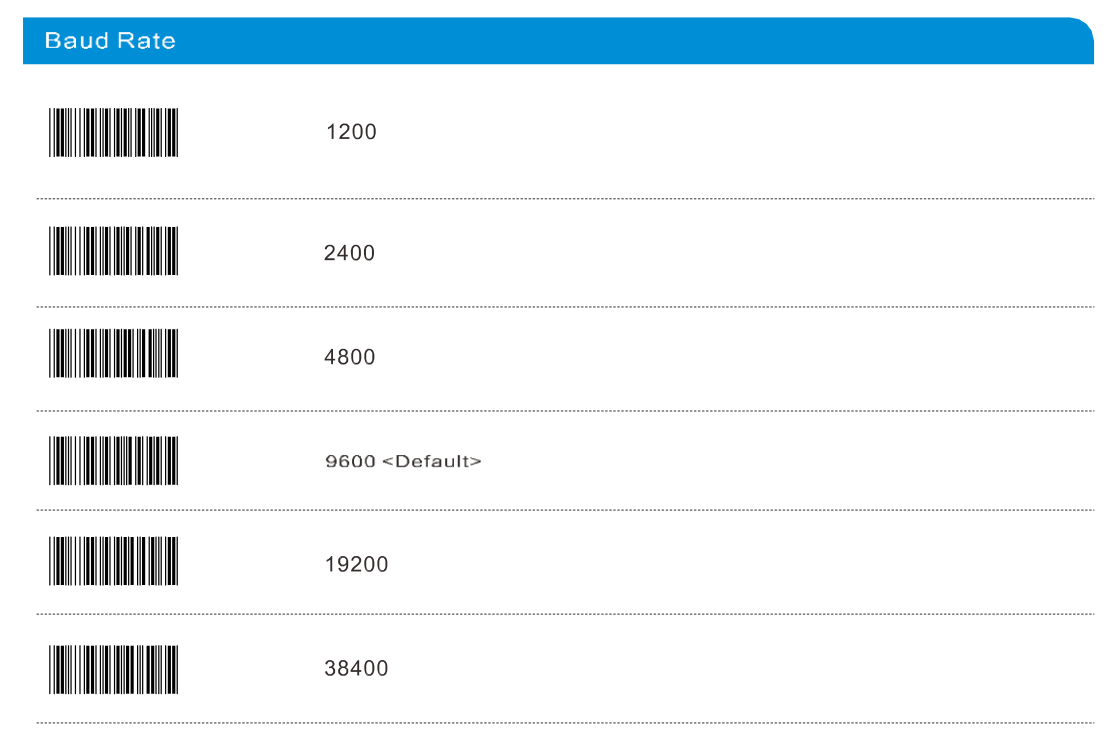

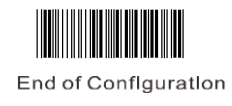

#### **RS 232**

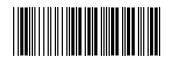

Start of Configuration

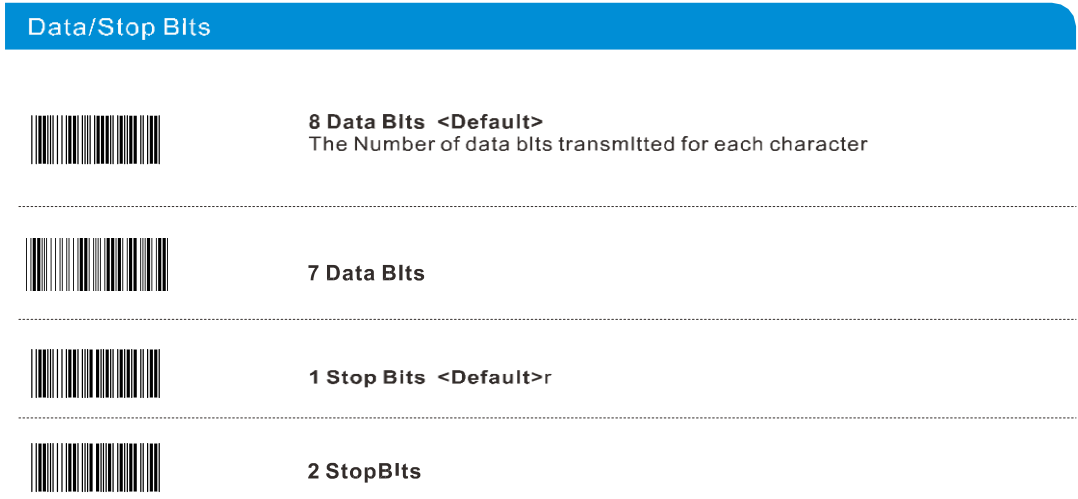

#### **Parity Features**

A parity bit is an extra data bit used to help catch data transmission errors. The Scanner's parity must match the host's parity.

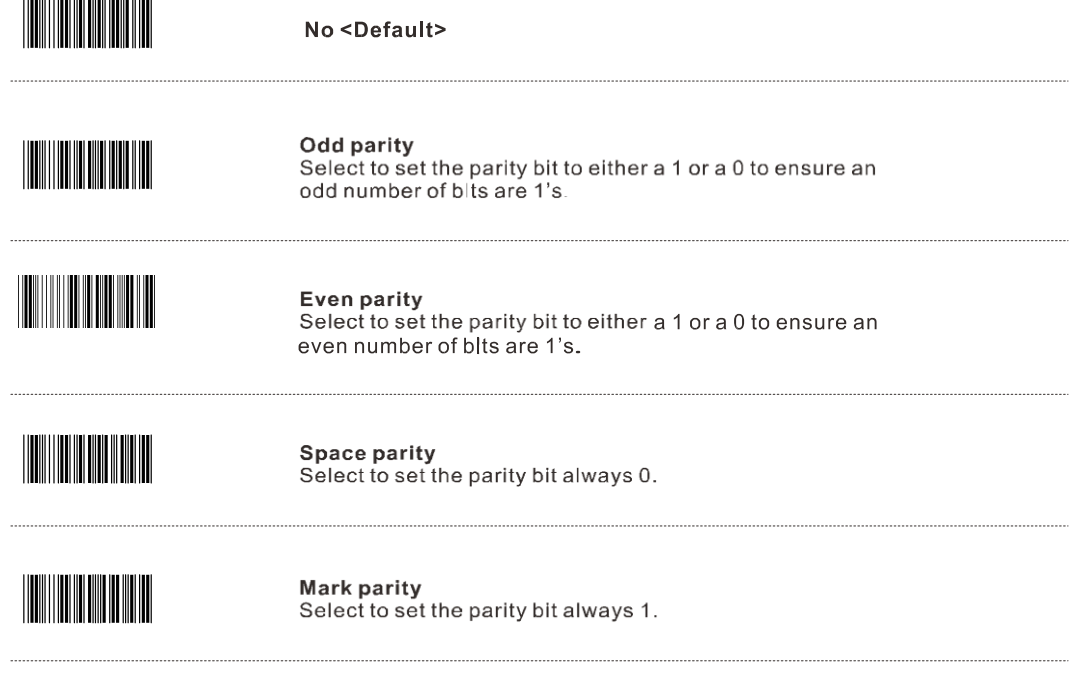

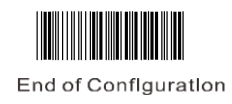

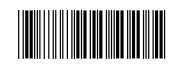

Start of Configuration

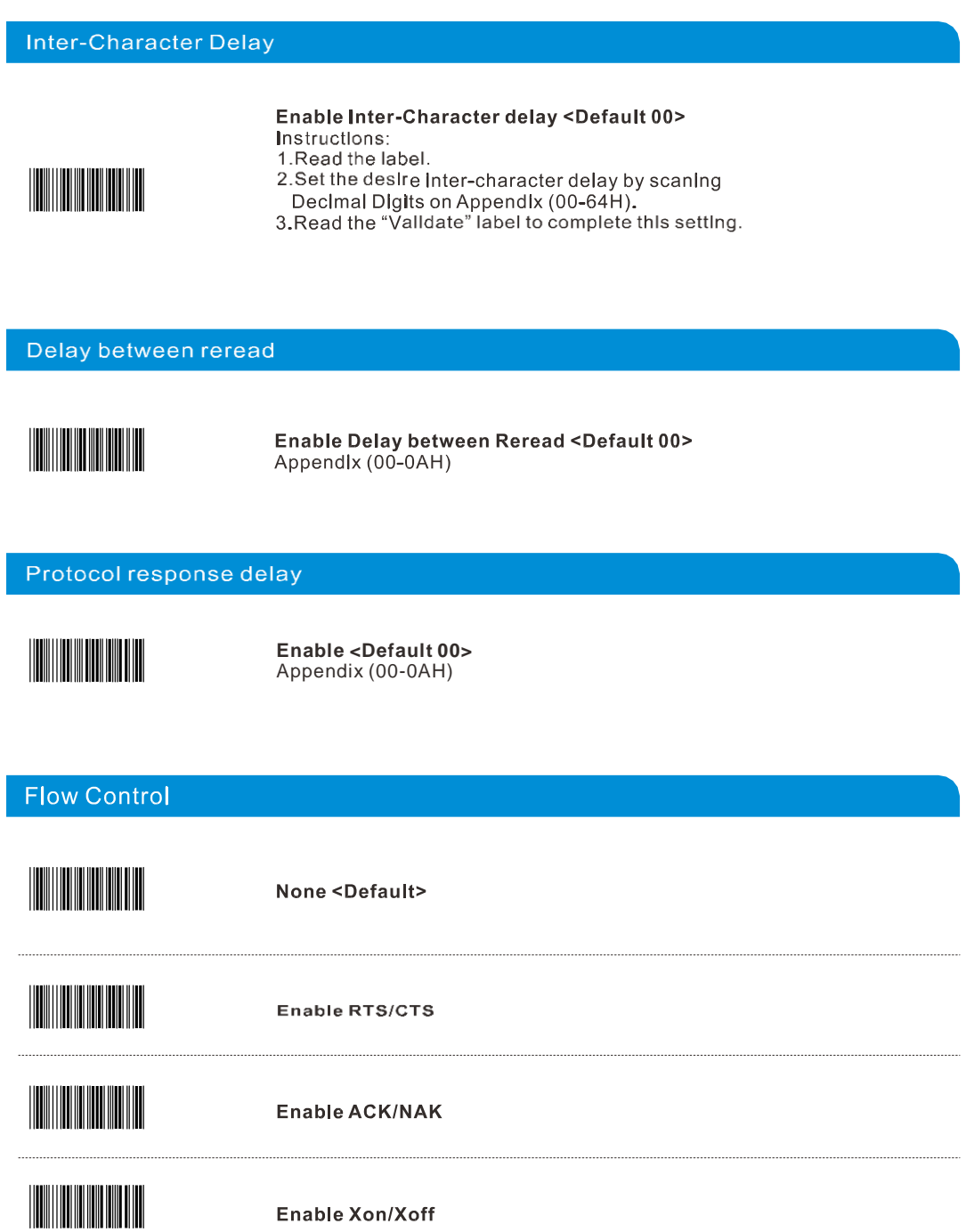

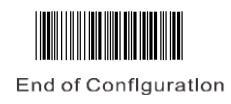

### **RS 232**

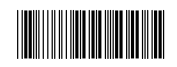

Start of Configuration

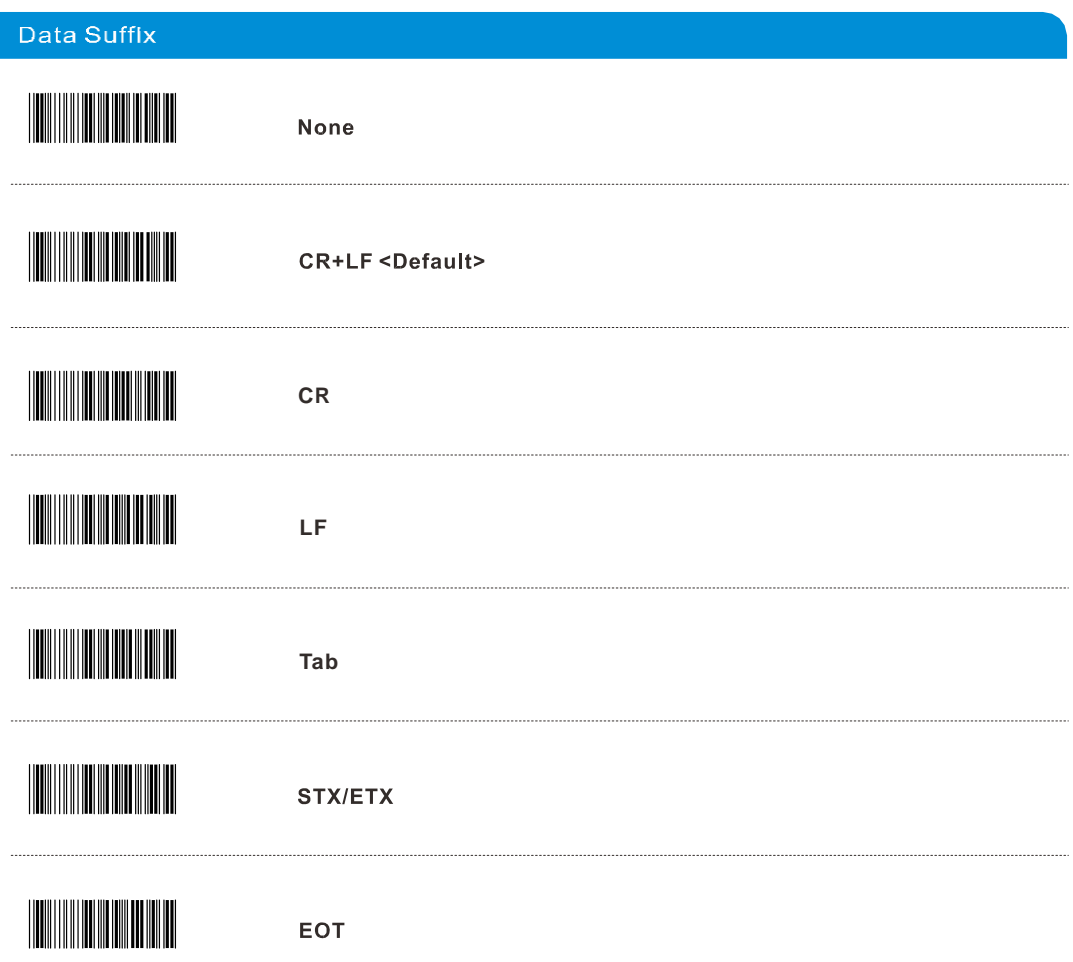

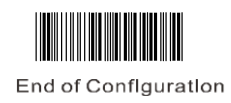

#### **Code Types and Decode Rules**

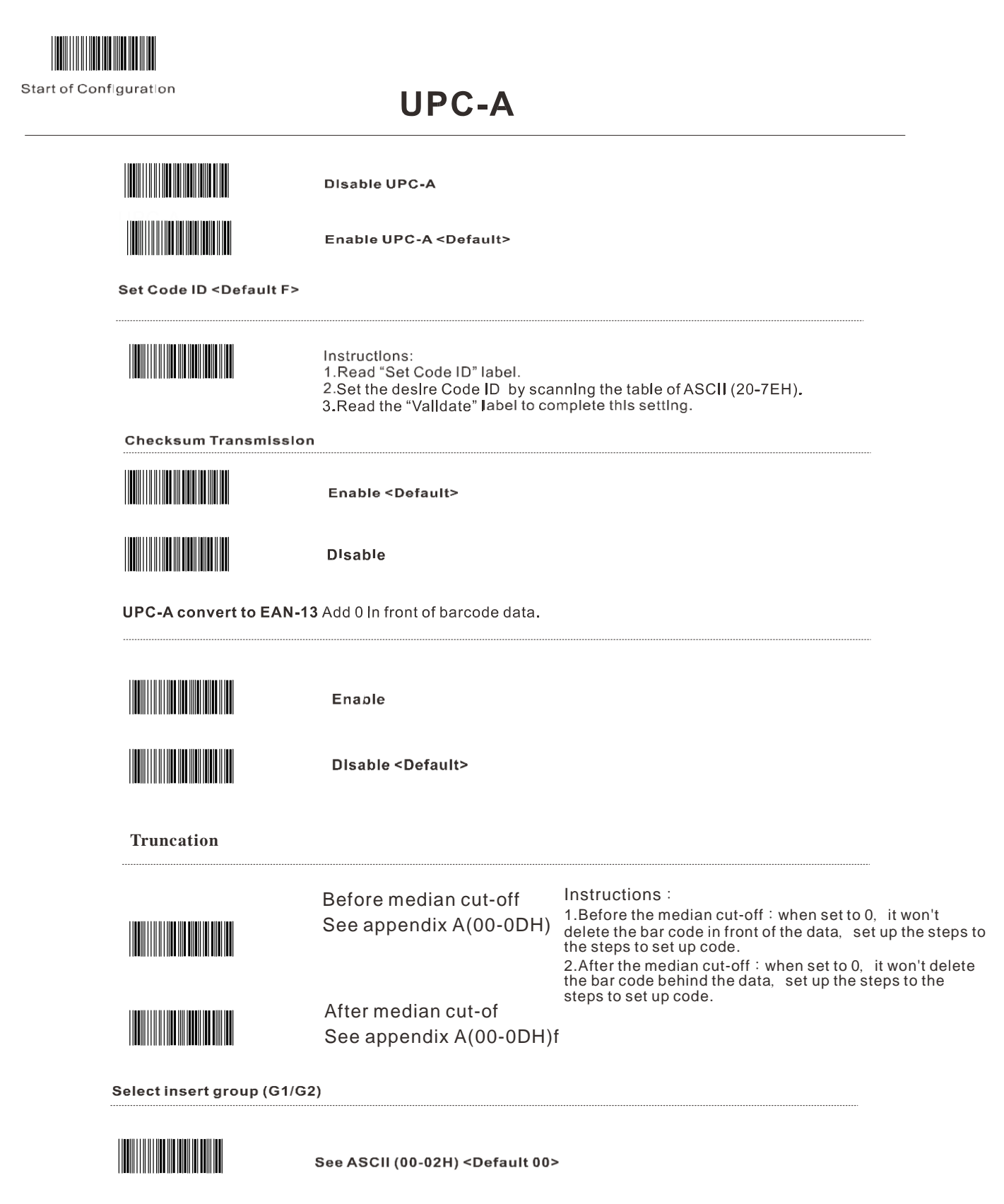

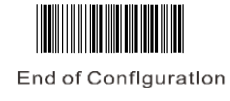

#### **UPC-A**

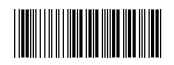

Start of Configuration

Supplementary code

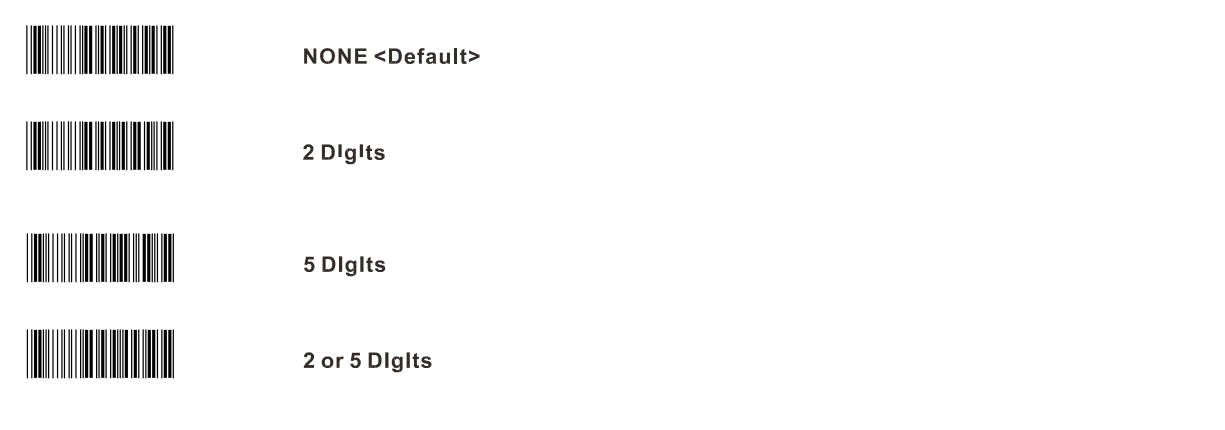

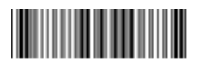

UPU-A ADD-ON 2/5 AUTO Enable

#### UPC-E

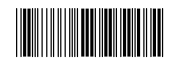

**Disable UPC-E** 

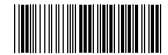

Enable UPC-E <Default>

Set Code ID <Default G>

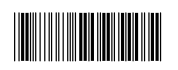

Instructions: 1.Read "Set Code ID" label.<br>1.Read "Set Code ID" label.<br>2.Set the desire Code ID by scanning the table of ASCII (20-7EH).<br>3.Read the "Validate" label to complete this setting.

UPC-E convert to UPC-A<br>Converting 8 digits UPC-E to 12-digits UPC-A

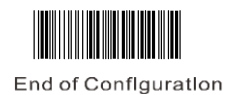

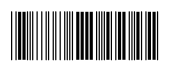

Enable

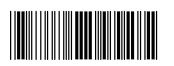

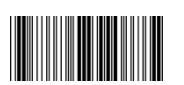

Disable <Default>

UPU-E ADD ON 2/5 AUTO Enable

<u> Harry Harry Harry Harry</u>

Start of Configuration

**Checksum Transmission** 

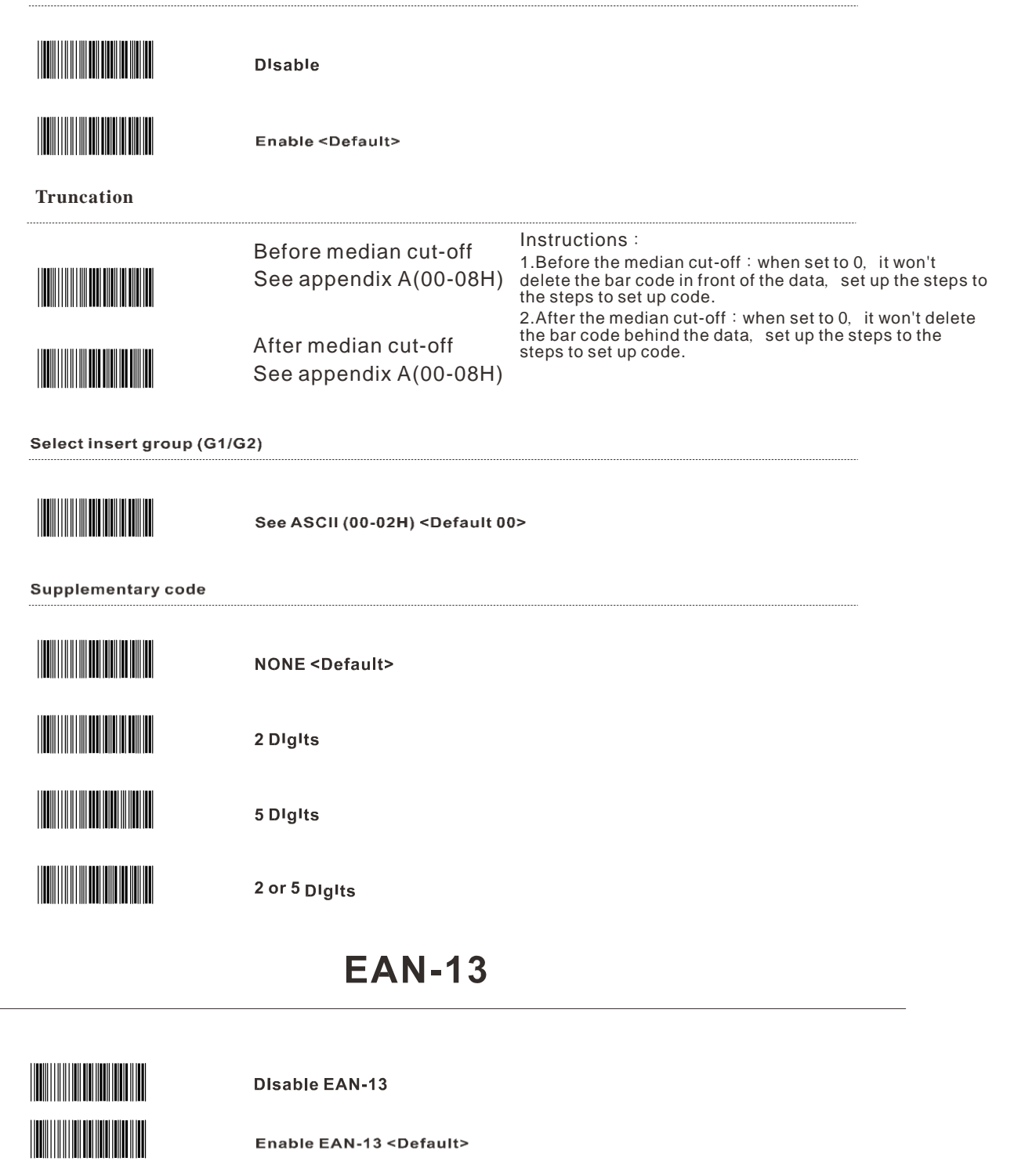

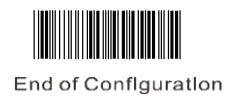

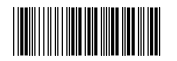

Start of Configuration

Set Code ID <Default H> Instructions: 1.Read "Set Code ID" label. 2.Set the desire Code ID by scanning the table of ASCII (20-7EH).<br>3.Read the "Validate" label to complete this setting. **Checksum Transmission The Community Disable** Enable <Default> **Truncation** Instructions: **Before median cut-off** 1. Before the median cut-off: when set to 0, it won't delete the bar code in front of the data, set up the steps to **See appendix A(00-0DH)** <u> Harris Harris III (</u> the steps to set up code. 2.After the median cut-off: when set to 0, it won't delete<br>the bar code behind the data, set up the steps to the **After median cut-off** <u> Harris Harris III.</u> **See appendix A(00-0DH)** steps to set up code. Select insert group (G1/G2) See ASCII (00-02H) <Default 00> **Supplementary code NONE <Default>** <u> Harry Harry Harry Harry</u> 2 Digits 5 Digits 2 or 5 Digits **ISBN / ISSN Conversion** Disable <Default> Enable

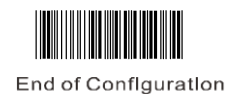

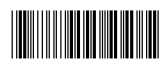

Start of Configuration

EAN-13 ADD ON 2/5 AUTO Enable

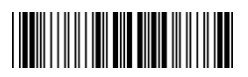

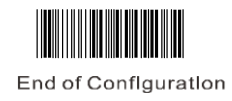

#### **EAN-8**

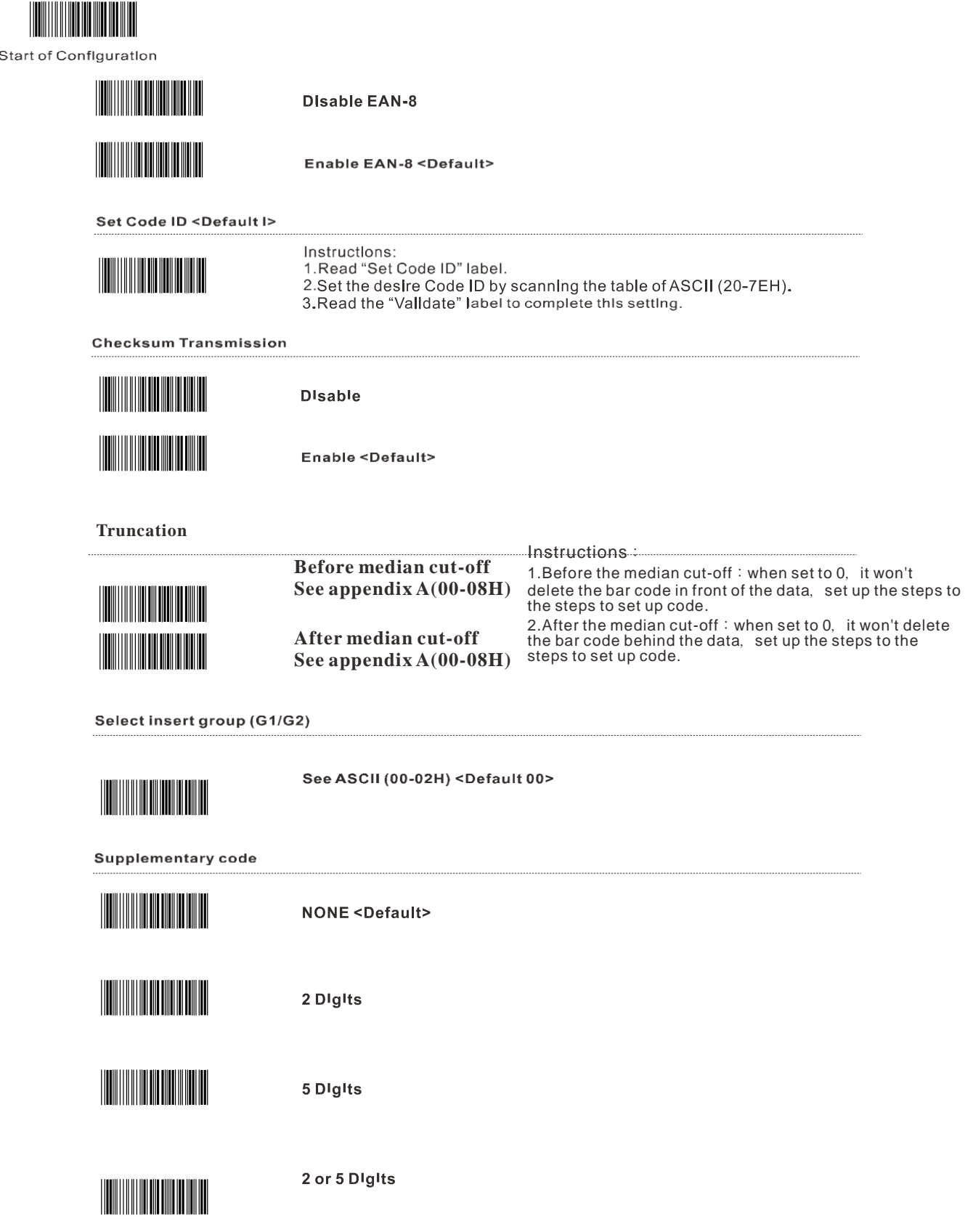

![](_page_21_Picture_2.jpeg)

## Code 39

![](_page_22_Figure_1.jpeg)

![](_page_22_Picture_2.jpeg)

### Code 39

Start of Configuration

**Start / Stop Transmission The Communist State** Disable <Default> Enable Max. Length Enable <Default 32H> 1. Read the label to enable Max. Length qualification<br>2. Read the Decimal Value label on Appendix (00-32H)<br>3. Read the "Validate" label to complete this setting MIn. Length

![](_page_23_Picture_4.jpeg)

#### Enable <Default 00>

1. Read the label to enable Mln. Length qualification<br>2. Read the Decimal Value label on Appendix (00-32H)<br>3. Read the "Valldate" label to complete this setting

Select insert group (G1/G2)

![](_page_23_Picture_8.jpeg)

See ASCII (00-02H) <Default 00>

![](_page_23_Picture_10.jpeg)

## Codabar

![](_page_24_Figure_1.jpeg)

![](_page_24_Picture_2.jpeg)

## **Codabar**

Start of Configuration

**Start / Stop Transmission** 

![](_page_25_Picture_28.jpeg)

Select insert group (G1/G2)

![](_page_25_Picture_6.jpeg)

See ASCII (00-02H) <Default 00>

![](_page_25_Picture_8.jpeg)

## Code 93

![](_page_26_Picture_1.jpeg)

![](_page_26_Picture_2.jpeg)

### **Code 128**

![](_page_27_Picture_17.jpeg)

![](_page_27_Figure_2.jpeg)

See ASCII (00-02H) <Default 00>

### Interleaved 2 of 5

![](_page_28_Picture_1.jpeg)

![](_page_28_Picture_2.jpeg)

#### Industrial 2 of 5

![](_page_29_Picture_1.jpeg)

![](_page_29_Figure_2.jpeg)

## Matrix 2 of 5

![](_page_30_Picture_14.jpeg)

![](_page_30_Picture_2.jpeg)

## **China Post**

![](_page_31_Picture_14.jpeg)

![](_page_31_Picture_2.jpeg)

## **MSI/Plessey**

![](_page_32_Figure_1.jpeg)

![](_page_32_Picture_2.jpeg)

## Code 32

![](_page_33_Figure_1.jpeg)

![](_page_33_Picture_2.jpeg)

Enable <Default>

Select insert group (G1/G2)

![](_page_33_Picture_5.jpeg)

See ASCII (00-02H) <Default 00>

![](_page_33_Picture_7.jpeg)

## **Code 11**

![](_page_34_Figure_1.jpeg)

![](_page_34_Picture_2.jpeg)

**See ASCII (00-02H) <Default 00>**

![](_page_34_Picture_4.jpeg)

## **ASCII Barcode**

![](_page_35_Picture_1.jpeg)

![](_page_35_Picture_2.jpeg)

![](_page_36_Picture_16.jpeg)

# **Table of Function Key Emulation**

![](_page_37_Picture_8.jpeg)

![](_page_38_Picture_64.jpeg)

Please enable full ASCII CODE 39 before using the following function barcodes.

Please enable full ASCII CODE 39 before using the following function barcodes.

![](_page_39_Figure_2.jpeg)

# **Appendix : Code ID Table:**

![](_page_40_Picture_89.jpeg)